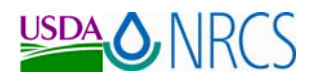

#### **National Plant Data Center National Plant Data Center <b>HTTP THE DESCRIPTION** http://npdc.usda.gov

06 February 2008

## *1. PLANTS Data Updated*

A number of items have been updated on the PLANTS Web site and moved to production. These include the following:

\_\_\_\_\_\_\_\_\_\_\_\_\_\_\_\_\_\_\_\_\_\_\_\_\_\_\_\_\_\_\_\_\_\_\_\_\_\_\_\_\_\_\_\_\_\_\_\_\_\_\_\_\_\_\_\_\_\_\_\_\_\_\_\_\_\_\_\_\_\_\_\_\_\_\_\_\_\_\_\_\_\_\_\_\_\_\_\_\_\_\_\_\_\_\_\_\_\_\_\_\_\_\_\_\_

- Checklist: Over 30,000 revisions have been made to the taxonomic backbone to meet current NRCS data standards.
- Canada: In cooperation with Dr. Luc Brouillet, Universitè de Montrèal, province level data have been added to provide you with a more complete picture of the species in North America. Dr. Brouillet also provided data for Greenland and the islands of Saint-Pierre and Miquelon.
- Map: The map and its functionality have been updated to reflect North America with links to access maps illustrating nativity. You can click the "View Native Status" link below left of the distributional map to view a native status map on the Plant Profile.
- Native Status: PLANTS native status has been completely reworked to better assist the field. Native in PLANTS previously meant that it was native to the somewhere in the U.S. or its Caribbean territories. Now nativity can apply to various jurisdictions, such as, the lower 48 states, Alaska, Hawaii, or Puerto Rico. The nativity maps use blue (native) and gray (introduced) colors Please consult the Native Status link on the Plant Profile for further definitions.
- **Images:** 8,000 images have been added to PLANTS.
- Alternative Crop: The data in this module have been updated.
- Alaska: Through a collaborative effort with the University of Alaska, borough level distribution has been incorporated for Alaska with 90,000 herbarium records.

## *2. New PLANTS Identification Data Sets On-Line*

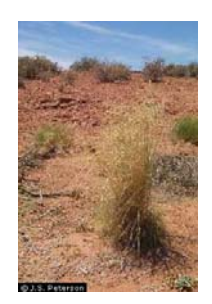

U.S. grass keys by state and a U.S. gymnosperm key are now available. These are currently available on the NPDC Web site with a link on the PLANTS Web site home page, but we expect to migrate them to PLANTS in the future.

These polyclave computer keys can be used on the Web or downloaded. If used on the Web, you can highlight a word, hit the "Lookup" button, and a window will come up with Google definitions and links for more information. You can also click on the plant name and bring up a PLANTS Plant Profile.

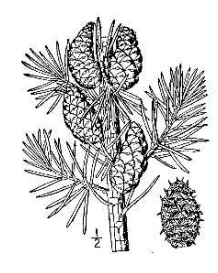

 $F<sub>H</sub>$ 

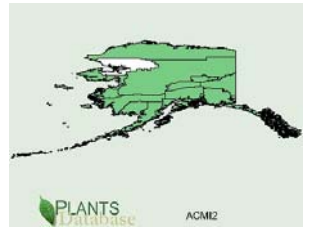

Helping People Help the Land An Equal Opportunity Provider and Employer

## *3. Flora of North America Releases Additional Volumes*

Flora of North America (FNA) published Volumes 19, 20, and 21, which cover the Sunflower Family (Asteraceae or Compositae) for North America <http://www.efloras.org/florataxon.aspx?flora\_id=1&taxon\_id=10074>. A quarter of the species in these three volumes are illustrated. Here is a sample treatment for *Senecio jacobaea*  that illustrates the description, line drawing , and distribution map

<http://www.efloras.org/florataxon.aspx?flora\_id=1&taxon\_id=242348344>.

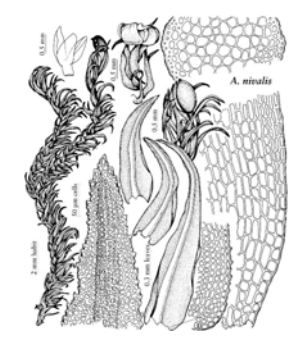

More recently, the first of three volumes of bryophytes was released. Volume 27 encompasses 704 species in 33 families of the mosses. This volume also address the morphology of mosses. This should be especially beneficial to those in the Upper Midwest, Alaska, and Pacific Northwest. This volume is electronically accessible at the following URL:

<http://www.efloras.org/volume\_page.aspx?volume\_id=1027&flora\_id=1>.

As with previously published volumes, links to the appropriate pages in these volumes will be placed on PLANTS Plant Profile pages for the pertinent species. For more information on the Flora, please go to www.fna.org.

# *4. Indigenous Uses, Management, and Restoration of Oaks of the Far Western United States Technical Note Released*

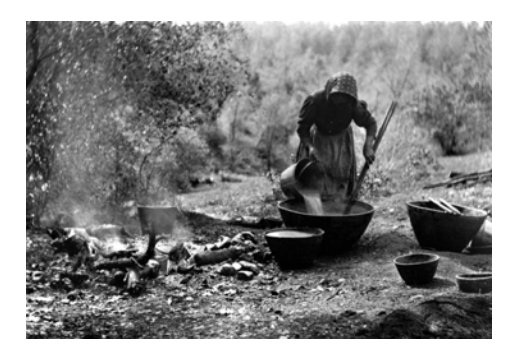

For more than 9,000 years before the arrival of Europeans, native peoples in the West led lives enmeshed with the oaks that surrounded them. Oaks and hands interacted in a myriad of ways as people in each of the many ethnic groups went about their daily routines of gathering, tending, and preparing oak parts: acorns, bark, leaves, and branches. Oaks were important to human cultures for a myriad of purposes in addition to foods such as basketry, regalia, household utensils, structures, tools, and weapons. We thank Kat Anderson for her effort including ushering it through the system and Lynn Owens for preparing the electronic version. It is in the NRCS eDirectives system

under Technical Note – Ecological Sciences – Plant Materials released September 28, 2007 as the following number: (TN.190.PM.2: ECS). This note is also available on the NPDC Web site under Publications.

## *5. Downloading Data From PLANTS into an Excel Spreadsheet*

This is something that we are asked about quite a bit, particularly when folks are downloading data from the Advanced Search (located in the top of the left navigation box on the PLANTS Home Page). Note that at the top of the page, it states "Search the PLANTS database and display the results." Just below that heading you can click on "Search the PLANTS database and download the results without display."

First, let's address "Search the PLANTS database and display the results." After you make your selections and click the "Display Report Now" button, the data are displayed. If you read "About the download from this page," it will tell you how to download the data into a text file. Once you have saved a text file on your computer, then use the following instructions:

• Assume that the text file that was downloaded from the Advanced Search has the name 'ag234.txt'

- • Open Microsoft Excel click "File/Open"
- In the 'Open' dialogue box go to the directory where you saved the downloaded text file.
- At the bottom of the 'Open' dialogue box, select "Text Files" from the 'Files of type' menu.
- Open the file 'ag234.txt'
- In the Text Import Wizard, select "Delimited" click "Next"
- Select "Comma" click "Next"
- Select "General" click "Finish"
- This file can be saved as a Microsoft Excel file. Click "File/save As", in the 'Save as type' menu, then select "Microsoft Office Excel Workbook"

A second method is as follows. If you open the Advanced Search and click on "Search the PLANTS database and download the results without display," it will permit you to download a comma delimited text file. After you make your selections, click on the "Download Report Now" button, the instructions are in the lines above the "PLANTS Download" box. You can also right click on the "PLANTS Download" link and then "Save Target As" (text file) in a particular directory on your computer for further use. This file can be imported into Microsoft Excel as described in the bulleted instructions.

## *6. Some URLS That May Be Of Interest*

Many of these URLs are focused upon tropical plant materials and weed identification for this issue. Some of the sites have extensive species fact sheet collections.

### GRASSES

Native Warm-Season Grasses: Identification, Establishment and Management for Wildlife and Forage Production in the Mid-South

<http://www.utextension.utk.edu/publications/pastures/default.asp#nwsg>

NATIVES

- USFWS Native Plants for Wildlife Habitat and Conservation Landscaping-*Chesapeake Bay Watershed*  <http://www.nps.gov/plants/pubs/chesapeake/>
- PROPAGATION

• Hawaiian Native Plant Propagation Database <http://pdcs.ctahr.hawaii.edu:591/hawnprop/> TREES

- Hawai'l Forestry Extension Information <http://www.ctahr.hawaii.edu/forestry/Data/links.html>
- Working Trees for Wildlife <http://www.unl.edu/nac/wildlife.htm>
- USDA FS Tropical Tree Seed Manual <http://www.rngr.net/Publications/ttsm/>
- USDA FS Tropical Tree Species Descriptions <http://www.rngr.net/Publications/ttsm/Folder.2003-07-11.4726>
- • USDA FS Wildland Shrubs of the United States and its Territories: Thamnic Descriptions <http://www.fs.fed.us/global/iitf/wildland\_shrubs.htm>
- USDA FS Silvics of Trees of Puerto Rico and Virgin Islands (in Spanish) <http://www.fs.fed.us/global/iitf/native.htm>

WEEDS

- AZ: Illustrated Guide to Arizona Weeds <http://www.uapress.arizona.edu/onlinebks/weeds/species.htm> • CA: California's Encycloweedia
- <http://www.cdfa.ca.gov/phpps/ipc/encycloweedia/encycloweedia\_hp.htm>
- • HI: Impact of Alien Plants on Hawaii's Native Biota <http://www.botany.hawaii.edu/faculty/cw\_smith/impact.htm>
- ID: Idaho Noxious Weeds <http://www.oneplan.org/Crop/noxWeeds/index.shtml>
- MA: University of Massachusetts Weed Herbarium <http://www.umassgreeninfo.org/fact\_sheets/weed\_herbarium/common\_name\_list.htm>

NV: Invasive Weed Identification for Nevada

<http://agri.nv.gov/Brochures/Invasive%20Weed%20Indentification%20for%20Nevada%20SP%2003 -09.pdf>

- OH: Ohio Biennial & Perennial Weed Guide <http://www.oardc.ohio-state.edu/weedguide/listall.asp>
- TX: TexasInvasives.Org <http://www.texasinvasives.org/index.html>
- TX: Guide to Invasive Plants of the Galveston Bay Area <http://www.galvbayinvasives.org/>

• VA: Virginia Tech Weed Identification Guide <http://www.ppws.vt.edu/weedindex.htm>

OTHER LINKS

 • PLANTS Links Hundreds of other links can be found under *PLANTS Links* on the PLANTS Home Page. For example click on "PLANTS Links – Plant Groups A to W – Trees" for an extensive list of sites with tree information OR "PLANTS Links - Noxious & Invasive" for hundreds of weed links, including sets parsed by state and an extensive set on "Identification."

## *Your Feedback is Requested*

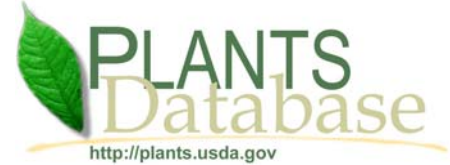

Please send comments regarding PLANTS, NPDC NewsNote, or other plant-related issues to <plants@plants.usda.gov>. Archived versions of NPDC NewsNote are available on the NPDC Web site.

 information accessible to all of its customers and employees. If you are experiencing accessibility issues and need assistance, please contact The Natural Resources Conservation Service (NRCS) is committed to making its our Helpdesk at 1-800-457-3642 or email at helpdesk@helpdesk.itc.nrcs.usda.gov. For assistance with publications that include maps, graphs, or similar forms of information, you may also wish to contact the State or local office. You can locate the correct office and phone number at http://offices.sc.egov.usda.gov/locator/app. In addition, you may contact NPDC staff directly from links on our Contact Us page.

The U.S. Department of Agriculture (USDA) prohibits discrimination in all its programs and activities on the basis of race, color, national origin, sex, religion, age, disability, political beliefs, sexual orientation, and marital or family status. (Not all prohibited bases apply to all programs.) Persons with disabilities who require alternative means for communication of program information (Braille, large print, audiotape, etc.) should contact USDA's TARGET Center at 202-720-2600 (voice and TDD).

To file a complaint of discrimination write USDA, Director, Office of Civil Rights, Room 326-W, Whitten Building, 14th and Independence<br>Avenue, SW, Washington, DC 20250-9410 or call 202-720-5964 (voice or TDD). USDA is an

Read about Civil Rights at the Natural Resources Convervation Service.